## **VIEW CO-SCHOLATICS**

THE KV CAN VIEW THE LIST OF ASSIGNED CO-SCHOLATICS TEACHERS THROUGH THIS TAB.

## **E** View Co-Scholastic Teachers

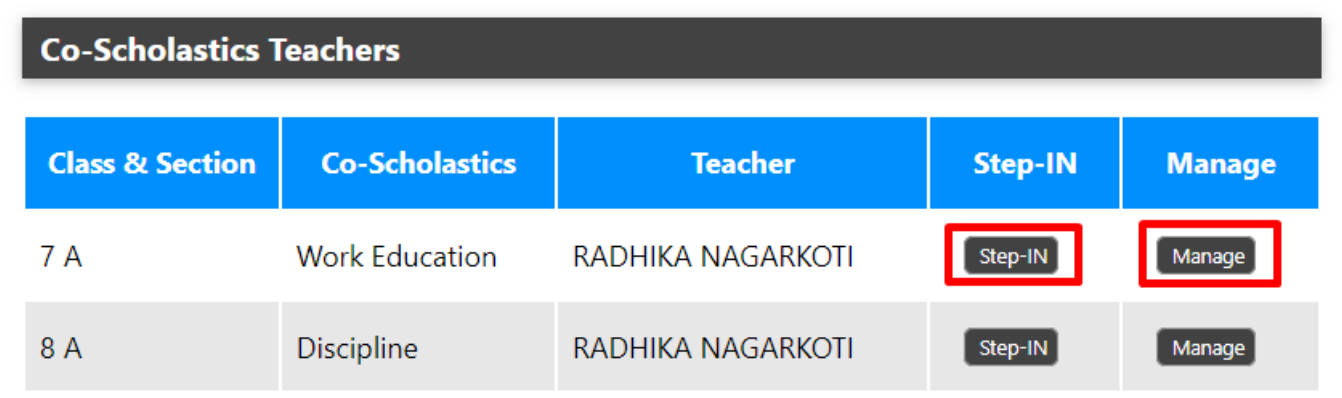

THE KV CAN DIRECTLY LOGIN INTO THE ACCOUNT OF THE EMPLOYEE BY THE STEPIN BUTTON AND CAN ASSIGN AND UNASSIGN THE EMPLOYEE THROUGH MANAGE BUTTON.

Unique solution ID: #1069 Author: Vibhore Ojha Last update: 2023-03-17 17:58